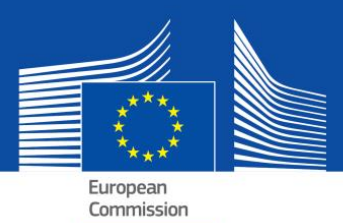

# еЕЕДОП — често задавани въпроси

електронен (единен европейски документ за обществени поръчки)

# **Съдържание**

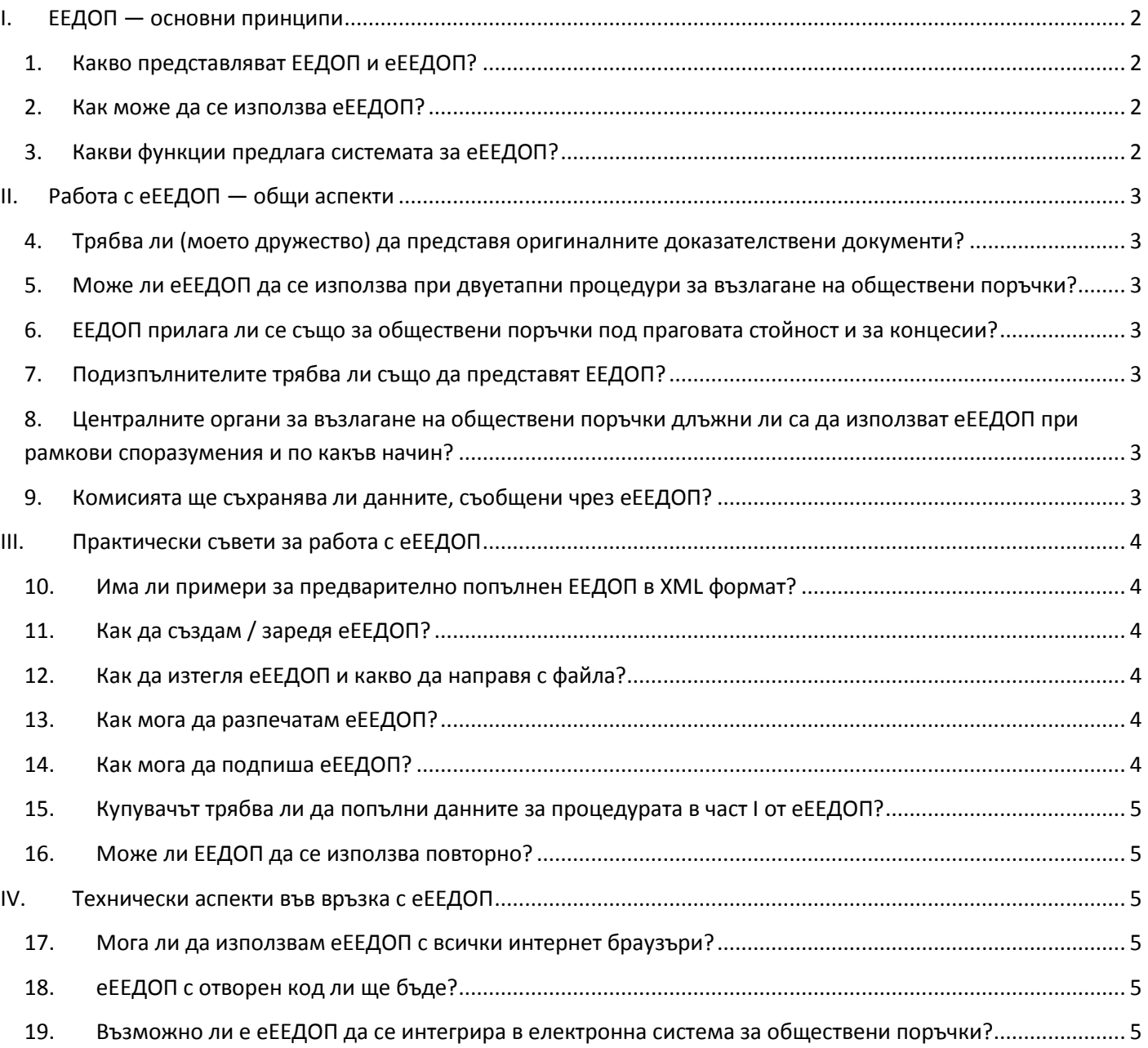

# <span id="page-1-0"></span>**I. ЕЕДОП — основни принципи**

# <span id="page-1-1"></span>**1. Какво представляват ЕЕДОП и еЕЕДОП?**

ЕЕДОП е начин по-лесно да участвате в процедури за възлагане на обществени поръчки. С него дружеството представя лична декларация за своята годност, финансово състояние и способности, която представлява предварително доказателство във всички процедури за възлагане на обществени поръчки над [прага за ЕС](http://ec.europa.eu/growth/single-market/public-procurement/rules-implementation/thresholds/index_en.htm).

С подадената от тях лична декларация участващите дружества или други икономически оператори могат да докажат, че:

- не са налице обстоятелства, при които е задължително или възможно да бъдат изключени от участие в процедурата;
- отговарят на съответните критерии за изключване и подбор.

Единствено спечелилият участник ще трябва да представи удостоверителните документи, които купувачите от публичния сектор обикновено изискват като доказателство. Ако възникнат съмнения, може да се наложи останалите участници да представят някои или всички документи. Когато дружеството предоставя връзки към доказателствени документи в съответните регистри, купувачите може да ги проверят направо там. Това значително ще намали административната тежест, свързана с доказване на допустимостта на участниците.

ЕЕДОП не съдържа технически спецификации. В него се посочват само условията за участие (предварителен подбор) в зависимост от критериите за изключване и подбор.

еЕЕДОП е същата лична декларация, но в електронен вид, която Европейската комисия предоставя като формуляр за попълване онлайн (вж. следващия въпрос).

# <span id="page-1-2"></span>**2. Как може да се използва еЕЕДОП?**

Съгласно новите директиви за обществените поръчки ЕЕДОП се представя единствено в електронен вид. За да могат всички държави членки да преминат към задължителния формат, при който се използват електронни средства за комуникация, през преходния период до 18 април 2018 г. ЕЕДОП може да се подава както в електронен вид, така и на хартиен носител $^\mathtt{l}$ 

еЕЕДОП може да се използва по четири начина:

- **а)** като безплатна услуга чрез [системата за eЕЕДОП](https://ec.europa.eu/growth/tools-databases/espd), осигурена от Европейската комисия;
- **б)** чрез [модел на данните за ЕЕДОП,](https://joinup.ec.europa.eu/asset/espd/home) с който системата за еЕЕДОП може да се внедри в национални електронни системи за възлагане на обществени поръчки / системи за предварителен подбор;
- **в)** чрез [отворен код](http://joinup.ec.europa.eu/asset/espd/home) за използване на системата за еЕЕДОП. Версията с отворен код е съвместима с модела на данните за ЕЕДОП и някои елементи могат да бъдат съобразени с потребностите на национално равнище;
- **г)** чрез [виртуално досие на дружеството](https://joinup.ec.europa.eu/catalogue/asset_release/vcd-virtual-company-dossier) (ВДД).

# <span id="page-1-3"></span>**3. Какви функции предлага системата за еЕЕДОП?**

Благодарение на [системата за еЕЕДОП](https://ec.europa.eu/growth/tools-databases/espd):

- купувачите могат да съставят и повторно да използват образец за ЕЕДОП с критериите за изключване и подбор;
- участващите дружества могат да попълват, повторно да използват, да изтеглят и да разпечатват ЕЕДОП за дадена процедура.

Също така в бъдеще:

l

- участващото дружество ще може да види направо в еЕЕДОП какви доказателствени документи може да използва, за да отговори на определен критерий, без да е необходимо да се прави справка в [e-Certis;](https://ec.europa.eu/growth/tools-databases/ecertis/)
- купувачът ще може да зареди всички ЕЕДОП, подадени от участващите дружества, за да прегледа представените лични декларации в обобщена таблица.

<sup>1</sup> Приложение II към Регламент за изпълнение (ЕС) 2016/7 на Комисията от 5 януари 2016 г. (ОВ L 3, 6.1.2016 г., стр. 16).

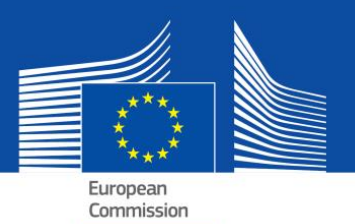

# <span id="page-2-0"></span>**II. Работа с еЕЕДОП — общи аспекти**

# <span id="page-2-1"></span>**4. Трябва ли (моето дружество) да представя оригиналните доказателствени документи?**

По принцип само спечелилият процедурата участник ще трябва да представи оригинални доказателствени документи. Въпреки това във всеки момент от процедурата купувачът има право да изиска други участващи дружества също да представят доказателствени документи, за да се гарантира правилното провеждане на процедурата.

Друг изключително важен момент — когато (част от) данните са достъпни безплатно в национална база данни, участващото дружество може да посочи къде могат да бъдат намерени необходимите доказателствени документи (т.е. наименованието на регистъра, уебсайт, идентификационен номер на досието и др.). В тези случаи купувачът трябва да извлече информацията направо от посочения източник. С посочването на тази информация участващото дружество (или съответното лице) дава съгласието си купувачът да получи достъп до документацията (при спазване на съответните правила за обработването на лични данни).

# <span id="page-2-2"></span>**5. Може ли еЕЕДОП да се използва при двуетапни процедури за възлагане на обществени поръчки?**

Да. Всички участващи дружества трябва да представят ЕЕДОП в първия етап от процедурата.

# <span id="page-2-3"></span>**6. ЕЕДОП прилага ли се също за обществени поръчки под праговата стойност и за концесии?**

Ако националното законодателство го позволява и това би опростило процедурата, ЕЕДОП може да се използва и за поръчки под праговата стойност, както и за концесии (под и над праговата стойност). Моделът на данните е адаптиран за тази цел.

### <span id="page-2-4"></span>**7. Подизпълнителите трябва ли също да представят ЕЕДОП?**

Подизпълнителите, на чийто капацитет разчита дружеството, трябва да използват ЕЕДОП (за съответните части).

Останалите подизпълнители не трябва да попълват ЕЕДОП, освен ако в ЕЕДОП за конкретна поръчка няма изискване да се посочи информация за "обикновени подизпълнители"<sup>2</sup>.

# <span id="page-2-5"></span>**8. Централните органи за възлагане на обществени поръчки длъжни ли са да използват еЕЕДОП при рамкови споразумения и по какъв начин?**

Да. ЕЕДОП трябва да бъде част от документацията за обществената поръчка. Като купувач централният орган за възлагане на обществени поръчки ще трябва да попълни първата част на формуляра (с връзка към [TED](http://ted.europa.eu/TED/main/HomePage.do)) и да избере критериите за подбор.

### <span id="page-2-6"></span>**9. Комисията ще съхранява ли данните, съобщени чрез еЕЕДОП?**

Не. Системата за еЕЕДОП е онлайн приложение, което улеснява създаването на ЕЕДОП, а не база данни. Тя не съхранява и не може да съхранява данни. еЕЕДОП в XML или PDF формат винаги трябва да се запазва и да се съхранява локално на компютъра на потребителя.

l

 $^{\text{2}}$  Вж. част II, раздел Г от ЕЕДОП и чл. 71, параграф 5.

# <span id="page-3-0"></span>**III. Практически съвети за работа с еЕЕДОП**

### <span id="page-3-1"></span>**10. Има ли примери за предварително попълнен ЕЕДОП в XML формат?**

#### Да, примери могат да се изтеглят от [тук](https://joinup.ec.europa.eu/asset/espd/asset_release/all).

В единия пример купувачът изпраща искане до участващото дружество (искане за ЕЕДОП).

В другия дружеството изпраща отговор на купувача (отговор на искане за ЕЕДОП).

# <span id="page-3-2"></span>**11. Как да създам / заредя еЕЕДОП?**

Благодарение на онлайн системата купувачите могат да създадат образец за ЕЕДОП (или повторно да използват образец от предишна процедура). След това формулярът е достъпен по електронен път заедно с останалата документация за обществената поръчка.

Участващото дружество зарежда образеца, попълва необходимите данни (или избира те да бъдат попълнени предварително чрез съответната електронна система за обществени поръчки), изтегля го, разпечатва го, ако е необходимо, и представя ЕЕДОП заедно с останалата документация за обществената поръчка.

# <span id="page-3-3"></span>**12. Как да изтегля еЕЕДОП и какво да направя с файла?**

Ако еЕЕДОП се изтегли като файл във вид, подходящ за компютърна обработка, предимството е, че след това купувачите и дружествата могат да го използват за други процедури (вж. също въпроса за повторно използване на ЕЕДОП).

Купувачите изтеглят XML файл espd-request.xml. Участващите дружества изтеглят XML файл espd-response.xml. Купувачите ще могат да използват функцията за преглед в системата, за да прегледат представените от дружествата XML файлове.

#### **За купувачите**

Ако сте купувач, с бутона "Изтегли" изтегляте еЕЕДОП във вид, подходящ за компютърна обработка (файлът се казва espd-request.xml), и го публикувате заедно с останалата документация за обществената поръчка. В документацията за обществената поръчка трябва да посочите връзка към системата за еЕЕДОП, за да знаят участващите дружества къде да попълнят изисквания ЕЕДОП.

Така участващите дружества ще могат да ви изпратят еЕЕДОП във вид, подходящ за компютърна обработка. Ще можете да използвате системата за еЕЕДОП и за да прегледате съдържанието на получения файл espd-response.xml. За информация как да разпечатате еЕЕДОП, минете на следващия въпрос.

#### **За дружествата**

Ако сте получили еЕЕДОП от купувача, можете да го попълните, като използвате системата за еЕЕДОП. След това можете да го представите на купувача заедно с офертата.

Можете да използвате системата за еЕЕДОП, за да попълните ЕЕДОП, и без да сте получили електронен формуляр. Ако искате, можете да разпечатате ЕЕДОП и да го представите заедно с офертата (за информация как да разпечатате еЕЕДОП, минете на следващия въпрос).

### <span id="page-3-4"></span>**13. Как мога да разпечатам еЕЕДОП?**

Участващите дружества и купувачите могат да разпечатат еЕЕДОП от последната страница на онлайн системата. Формулярът с еЕЕДОП се създава като PDF файл, след като натиснете бутона "Печат". Ако използвате Microsoft Windows, еЕЕДОП в PDF формат може да се изтегли с Chrome, тъй като браузърът разполага с вградена възможност за печат на PDF файлове. Можете да използвате и всяка друга програма за създаване на PDF файл, която е достъпна безплатно по интернет. За Mac OSX и Linux еЕЕДОП може да се разпечата от всеки браузър.

Купувачите не трябва да забравят, че трябва да създадат (и да публикуват заедно с останалата документация за обществената поръчка) еЕЕДОП не само в PDF формат, но и като XML файл. По този начин дружествата ще могат да изберат кой формат да използват за офертата. Дружествата могат повторно да използват данните само в XML формат.

Купувачите изтеглят XML файл espd-request.xml. Участващите дружества изтеглят XML файл espd-response.xml. Купувачите ще могат да използват функцията за преглед в системата, за да прегледат представените от дружествата XML файлове.

# <span id="page-3-5"></span>**14. Как мога да подпиша еЕЕДОП?**

Ако купувачът го изисква, еЕЕДОП трябва да се подпише. На практика това означава, че участващото дружество трябва да изтегли XML файла и да го подпише с приложението си за електронен подпис. Ако няма такава възможност, ЕЕДОП трябва да се разпечата като PDF документ и да се подпише на ръка.

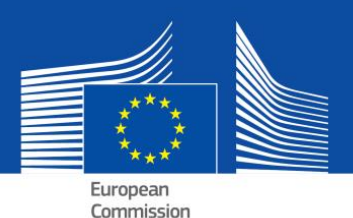

# <span id="page-4-0"></span>**15. Купувачът трябва ли да попълни данните за процедурата в част I от еЕЕДОП?**

Не, ако се използва системата за еЕЕДОП, това не е необходимо. Онлайн системата за еЕЕДОП, осигурена от Европейската комисия, може автоматично да извлече тази информация. За това е необходимо предварително да се изпълнят следните условия:

**а)** Купувачът изпраща обявлението в TED (електронен ежедневник за обществени поръчки)

**б)** и веднага след стъпка а) получава електронно съобщение с временен идентификационен номер (различен от номера в ОВ).

**в)** Идентификационният номер се въвежда в системата за еЕЕДОП.

**г)** Тъй като обявлението (вероятно) още не е публикувано, цялата информация, с изключение на номера в ОВ, автоматично ще бъде попълнена в част I от съответния еЕЕДОП. Временният идентификационен номер също ще бъде запазен в XML файла.

**д)** След публикуването на обявлението за поръчката дружествата ще отворят XML файла в онлайн системата за еЕЕДОП. Тъй като на този етап номерът в ОВ вече ще е известен, онлайн системата за еЕЕДОП ще го извлече автоматично заедно с връзка към публикуваното обявление.

### <span id="page-4-1"></span>**16. Може ли еЕЕДОП да се използва повторно?**

Да. Чрез онлайн системата купувачите и участващите дружества могат повторно да използват формуляр за еЕЕДОП, който са използвали при предишни процедури за възлагане на обществени поръчки, ако и двете страни използват XML формат. Ако данните все още са точни и актуални, формулярът може да се използва отново.

# <span id="page-4-2"></span>**IV. Технически аспекти във връзка с еЕЕДОП**

### <span id="page-4-3"></span>**17. Мога ли да използвам еЕЕДОП с всички интернет браузъри?**

Да. еЕЕДОП работи с последната версия на най-разпространените браузъри, като Chrome, Internet Explorer, Firefox, Safari и Opera. За да се избегнат евентуални проблеми, препоръчваме да използвате последната версия на браузъра. Имайте предвид, че някои функции, например изтегляне на файл, не работят на смартфони и таблетни компютри.

### <span id="page-4-4"></span>**18. еЕЕДОП с отворен код ли ще бъде?**

Да. Версията на системата за еЕЕДОП с отворен код вече е на разположение. Кодът е публикуван на две места: [Joinup](https://joinup.ec.europa.eu/asset/espd/asset_release/all) и [GitHub.](https://github.com/ESPD/espd)

# <span id="page-4-5"></span>**19. Възможно ли е еЕЕДОП да се интегрира в електронна система за обществени поръчки?**

Да. [Моделът на данните](https://joinup.ec.europa.eu/asset/espd/asset_release/all) за ЕЕДОП е на разположение на всички доставчици на електронни услуги за възлагане на обществени поръчки.

За повече информация натиснете  $\mathsf{TVK}$ .